**Adopción de software libre y cooperación bibliotecaria: implementación del sistema Koha en una biblioteca de investigación especializada en ciencias sociales.** 

**Autoras:**

**María Cecilia Corda**

FLACSO. Sede Académica Argentina. Directora de la Biblioteca de Ciencias Sociales "*Enzo Faletto*"

Ayacucho 555 (1026) Ciudad Autónoma de Buenos Aires, Argentina [mccorda@flacso.org.ar](mailto:mccorda@flacso.org.ar) 54-11-5238-9396

## **Samanta Verónica Tello**

FLACSO. Sede Académica Argentina. Jefa de Análisis y Organización de la Información de la Biblioteca de Ciencias Sociales "*Enzo Faletto*".

Ayacucho 555 (1026) Ciudad Autónoma de Buenos Aires, Argentina [stello@flacso.org.ar](mailto:stello@flacso.org.ar) 54-11-5238-9404

# **Resumen**

El objetivo del presente trabajo es describir la experiencia de implementación del Sistema Integrado de Gestión Bibliotecaria (SIGB) Koha en una biblioteca especializada en el campo de las ciencias sociales, la Biblioteca de Ciencias Sociales "*Enzo Faletto*" de la Facultad Latinoamericana de Ciencias Sociales, Sede Académica Argentina.

El software seleccionado responde a la intención de adaptar sus procesos a los avances tecnológicos y estándares internacionales que permitan la interoperabilidad con otros sistemas, así como al trabajo cooperativo con otras bibliotecas que facilite el intercambio de datos. De igual forma se corresponde con la política institucional de la Facultad de utilización de software libre.

Se exponen las etapas de trabajo aplicadas para el cambio de sistema: tareas iniciales de evaluación de todos los tipos de datos registrados en los catálogos de la biblioteca y las correcciones y homogeneización de los mismos. Asimismo, se detalla el proceso de migración, a través de una proceso de reformateo, de los formatos CEPAL y RELAP, que incluyen registros bibliográficos de obras monográficas, artículos y revistas en diversos soportes físicos, al formato MARC21 empleado por Koha. Se destaca la captación de la experiencia realizada por una biblioteca universitaria en este aspecto para resolver de modo cooperativo la problemática de la migración de datos. Se presenta también una de las principales dificultades de la biblioteca de no contar con un número de identificación unívoco que identifique cada ítem existente en su colección, requisito indispensable para todos los SIGB, y la solución adoptada ante esta problemática. Finalmente, se exponen la etapa de instalación y configuración del software en su versión 3.16.01.000, y las tareas de adaptación y ajustes del catálogo para su consulta en línea por los usuarios finales, con opciones enriquecidas para las búsquedas de diferente tipo y la navegabilidad de los resultados.

# **1. Introducción**

La Biblioteca de Ciencias Sociales "*Enzo Faletto*" de Facultad Latinoamericana de Ciencias Sociales, Sede Académica Argentina (FLACSO Argentina) es una biblioteca mediana especializada en el campo de las ciencias sociales. La comunidad académica a la que sirve se enmarca dentro de la enseñanza de posgrado y la investigación. El patrimonio biblio y hemerográfico constituido a lo largo de su historia abarca áreas temáticas como educación, historia, sociología, economía, ciencia política, psicología cognitiva, gerencia social, como así también antropología, medio ambiente, género, juventud, opinión pública, gerontología, bioética y políticas públicas. El mismo está conformado por varias colecciones:

 colección central: asciende a 16.000 libros, 8.500 documentos, 1.500 tesis tanto de maestrías como de doctorado, 600 CD ROM y DVD, y 475 títulos de publicaciones periódicas;

 colecciones especiales: corresponden a las bibliotecas personales que pertenecieron a los reconocidos intelectuales: Juan Carlos Portantiero, Daniel Azpiazu y Hugo Notcheff (que ascienden a más 6.000 títulos entre libros, documentos y revistas); la colección especial Lombardo Toledano, donada por el Centro de Estudios Filosóficos, Políticos y Sociales "*Vicente Lombardo Toledano*", que reúne la prolífica producción intelectual del filósofo y sindicalista mexicano, así como los estudios sobre su obra; y la colección Club de Cultura Socialista conformada por más de 400 CD ROM con los audios de las conferencias semanales realizadas en el Club de Cultura Socialista "José María Aricó".

Por otra parte, a mediados del presente año, se suman al acervo bibliográfico los materiales del Centro de Documentación en Relaciones Internacionales que funcionaba en la misma Facultad, aportando aproximadamente 8.000 libros y 100 títulos de publicaciones periódicas.

Los catálogos de la Biblioteca comenzaron a automatizarse en el año 1992 con la implementación del programa Micro CDS-Isis de la UNESCO con los formatos CEPAL para artículos y obras monográficas. En 1997 se adopta RELAP para publicaciones periódicas, formato desarrollado por las bibliotecas de la Universidad Nacional de La Plata. Ambos catálogos a principios de la década del 2000, se ponen disponibles en el sitio web institucional a través de Wxis.

Se utilizan las normas *Anglo American Cataloguing Rules* 2ª. ed. Asimismo, se desarrolló un manual de procedimientos para la descripción bibliográfica. Se emplean los tesauros de la OCDE, UNESCO y palabras claves controladas para la indización del material documental gestionadas a través de la herramienta Tema3.

Ya a mediados de los años ´90 se pudo comenzar a participar en redes de cooperación bibliotecaria, tales como RENDIAP<sup>[1](#page-1-0)</sup> y UNIRED<sup>[2](#page-1-1)</sup>, mediante el intercambio de datos bibliográficos. Asimismo, hacia el año 2006, se comienza a cooperar con el Sistema de Información Universitaria

<span id="page-1-0"></span><sup>1</sup> <http://www.sgp.gov.ar/contenidos/inap/redes/rendiap/rendiap.html>

<span id="page-1-1"></span><sup>2</sup> <http://www.redunired.com.ar/>

del Ministerio de Educación, proporcionando registros bibliográficos al catálogo colectivo que gestiona  $(BDU)^3$  $(BDU)^3$  y que incluye bibliotecas universitarias y de investigación de todo el país.

En lo que respecta a los servicios, el módulo de circulación y préstamo (WCircu) está desarrollado con Access y era compatible con la base de datos bibliográfica en MicroIsis. Se utiliza una planilla para registrar a los usuarios externos y las usuarias externas que acceden a consultas de material en la sala de lectura de la Biblioteca.

La Secretaría académica ha impulsado un sistema de gestión de alumnos y docentes de desarrollo propio.

El campus virtual que brinda apoyo a las actividades docentes presenciales y a distancia emplea la plataforma Moodle<sup>[4](#page-2-1)</sup>.

Ante la necesidad de una innovación tecnológica que automatizara varios de los procesos que se llevaban a cabo en su seno, se comienza a expresar la preocupación con otras instituciones afines. A partir del mes de mayo de 2009 se compartió dicha inquietud en varias reuniones con otra institución y se comenzaron las acciones entre la Facultad de Filosofía y Letras de la Universidad de Buenos Aires (FFyL UBA) y FLACSO para la firma de un convenio marco. Su objetivo era la participación en un trabajo colaborativo e interdisciplinario para el desarrollo de un sistema integrado de gestión bibliotecaria y biblioteca digital, que constituyera un modelo de biblioteca caracterizado por la integración del repositorio institucional, el catálogo público de acceso en línea, y los componentes necesarios para la automatización de los procesos internos y los servicios documentales de ambas instituciones. Dicho sistema, llamado GPLib (Etcheverry, 2011), comenzó a desarrollarse, previo llamado a licitación pública, de la mano de una cooperativa de software libre. Si bien se había avanzado en las especificaciones técnicas y funcionales, pruebas de ciertos módulos y demás (Corda y otros, 2011), los tiempos y la complejidad que implicaba un proyecto de esa envergadura, llevaron a FLACSO a optar por la adopción de un sistema que en primera instancia se había desestimado: Koha.

A continuación se exponen las etapas de trabajo aplicadas para el cambio de sistema, referidas a tareas iniciales de evaluación de todos los tipos de datos registrados en los catálogos de la Biblioteca, las correcciones y la homogeneización de los mismos. Asimismo, se detalla el proceso de migración, a través de un proceso de reformateo, de los formatos CEPAL y RELAP al formato MARC21. Se destaca la captación de la experiencia realizada por una biblioteca universitaria en este aspecto para resolver de modo cooperativo la problemática de la migración de datos. Se presenta también una de las principales dificultades de la biblioteca de no contar con un número de

<span id="page-2-0"></span><sup>3</sup> <http://bdu.siu.edu.ar/index.htm>

<span id="page-2-1"></span><sup>4</sup> <http://virtual.flacso.org.ar/>

control unívoco que identifique cada ítem existente en su colección, requisito indispensable para todos los varios Sistemas Integrados de Gestión Bibliotecaria (SIGB), y la solución adoptada ante esta problemática. Finalmente, se exponen la etapa de instalación y configuración del software en su versión 3.16.01, y las tareas de adaptación y ajustes del catálogo para su consulta en línea por los usuarios finales, con opciones enriquecidas para las búsquedas de diferente tipo y la navegabilidad de los resultados. En esta instancia también se estudian y captan las experiencias llevadas a cabo por otras bibliotecas en la implementación de Koha, con intercambios sobre cuestiones técnicas con algunas de ellas.

### **2. Cooperación bibliotecaria en la resolución de problemas técnicos y tecnológicos**

Las bibliotecas en la Argentina han sido, tradicionalmente, instituciones dispuestas a cooperar entre sí, ya sea compartiendo recursos, experiencias, saberes o desarrollando proyectos en forma conjunta para obtener mutuos beneficios de ellos. La necesidad de cooperar parte de la idea de que ninguna puede afrontar los requerimientos o las demandas de todas las personas que se vinculan con ella, incluyendo por supuesto a los mismos profesionales. Precisamente, este concepto de cooperación bibliotecaria se emplea para designar cualquier actividad que dos o más bibliotecas realizan en común a partir de acuerdos pactados, persiguiendo objetivos comunes y poniendo a su servicio tanto a su personal como otros medios necesarios, sean éstos materiales, bibliográficos, tecnológicos, etc. Las bibliotecas han asumido desde siempre que la cooperación reporta más beneficios que desventajas o perjuicios, ya que tanto los usuarios, como las mismas instituciones, aprovechan las posibilidades que aquélla ofrece (Merlo Vega y Sorli Rojo, 1998), de modo que las partes involucradas funcionen de manera más eficiente y eficaz, obteniendo el mayor rendimiento de los recursos disponibles. Cooperar es "tender puentes" para compartir recursos y buscar soluciones comunes, tal como señalan Albornoz y García Acosta (2004).

Los motivos que llevan a las bibliotecas a cooperar son de naturaleza racional y utilitarista, ya que implican una colaboración entre partes que se necesitan mutuamente para mejorar los servicios a sus usuarios y aumentar su reconocimiento social y político, potenciando sus presupuestos. El factor económico-financiero es, pues, fundamental, mas no el exclusivo. La naturaleza contractual de la actividad cooperativa obliga a las bibliotecas a establecer estructuras organizativas que permitan la coordinación y la implementación de canales de comunicación a fin de concretar sus propósitos (Rodríguez Parada, 2010, p. 461).

Hay ocasiones en que esta cooperación se da de un modo más espontáneo, ya que toma como base los trabajos de colaboración que se han hecho con antelación o se descubren oportunidades de trabajo en común de acuerdo a ciertas coyunturas, como es el caso de cambio de SIGB. Esta última

posibilidad es la que más se ha dado en el proceso que se describe en el presente trabajo, como se irá viendo. A partir de una colaboración casual, se emprendió un trabajo enriquecido por la cooperación, que aspiraba a que llegara a buen puerto la migración de sistema.

## **3. Proyecto de migración de SIGB en la Biblioteca de FLACSO**

#### *3.1. Selección del software*

Ante la variedad de software utilizados y los avances que tenían otros sistemas que se pensaba que eran útiles de aplicar, la Biblioteca se enfrentó con la necesidad de contar con una infraestructura tecnológica adecuada que permitiera gestionar de forma integrada los flujos de trabajo y las tareas bibliotecarias cotidianas, así como la posibilidad de brindar mejores servicios en línea a la comunidad académica a la que sirve (Arriola Navarrete y Montes de Oca Aguilar, 2014).

La decisión, luego de volver a analizar varios SIGB (Chinchilla Arley, 2011; Muller, 2011; Chinchilla Arley y Fernández Morales, 2012), fue hacia Koha, ya que ofrece los siguientes beneficios:

 Está liberado bajo licencia GNU (General Public License) que permite a los usuarios finales usar, estudiar, compartir, copiar y modificar el software.

 Tiene una comunidad amplia en todo el mundo que da soporte y continúa desarrollando el software de forma cooperativa y gracias al apoyo de diferentes instituciones educativas y a la obtención de financiamientos.

Cuenta con sitio Web, Wiki y listas de discusión y herramientas de participación:

Sitio Web: [http://Koha-community.org/](http://koha-community.org/)

Wiki: [http://wiki.Koha-community.org/](http://wiki.koha-community.org/)

Grupo de discusión: [https://groups.yahoo.com/neo/groups/Koha-es/info](https://groups.yahoo.com/neo/groups/koha-es/info)

Blog de novedades e intercambio: [http://blogs.unc.edu.ar/Koha/](http://blogs.unc.edu.ar/koha/)

Herramienta para realizar reportes de mejoras/errores/modificaciones:

[http://bugs.Koha-community.org/](http://bugs.koha-community.org/)

 Se utiliza en bibliotecas en todo el mundo, y a su vez cada vez más bibliotecas en Argentina lo adoptan.

 Posee documentación de apoyo en castellano, si bien mayoritariamente se encontraba en inglés, de modo progresivo se va traduciendo a la par que crece la comunidad hispanohablante que lo utiliza.

 Permite la interoperabilidad y el intercambio mediante el cumplimiento del protocolo Z39.50 y es proveedor de datos mediante OAI-PMH y RSS.

Utiliza los formatos MARC21 y UNIMARC.

 Cuenta con los siguientes módulos: circulación, usuarios, listas, catalogación, autoridades, adquisiciones, informes, herramientas y administración.

 Contempla la posibilidad de efectuar reservas de materiales, compartir registros en redes sociales, armar listas y navegar los resultados, etc., a través de su OPAC.

En esta instancia de elección del SIGB, se recopiló información sobre experiencias de otras bibliotecas. Se buscaron ponencias o trabajos de experiencias de migración compartidas en los eventos académicos de la especialidad, a la vez se rastrearon y navegaron los OPACs de aquéllas que ya tenían Koha implementado. Además, se pudieron intercambiar correos electrónicos con colegas que habían atravesado la experiencia, planteando consultas y dudas sobre el SIGB en cuestión.

#### *3.2. Conversión de los catálogos*

La conversión de los catálogos almacenados en las bases ISIS con los formatos CEPAL y RELAP era una condición obligada para la implementación de cualquier SIGB. Si bien fueron formatos muy difundidos en Argentina en las décadas del ´80 y del ´90, lo cierto que con el tiempo resultaron muy básicos para registrar determinados datos bibliográficos, por lo que se habían tenido que adaptar campos, en algunos casos agregar, siendo cada vez más difícil incorporar nuevos soportes, nuevos tipos de datos, o las nuevas utilidades que acompañan al avance de las tecnologías. Además, la cooperación mediante el intercambio de datos iniciada en la década del ´90 con bibliotecas del área, requería que se comparta el mismo formato y muchas ya estaban iniciando cambios de este tipo. La cooperación para la conformación de catálogos colectivos aún se podía efectuar, pero mediante esfuerzos para realizar la conversión de campos básicos de los registros bibliográficos.

Por otro lado, el formato MARC21, utilizado en casi todos los SIGB, tiene amplia difusión internacional, ya que permite registrar todo tipo de materiales, incluyendo recursos electrónicos. A diferencia de otros formatos y en concordancia con la norma ISO 2709, la estructura de los registros bibliográficos consta de cabecera, directorio y campos de datos, y se aplican tres tipos de designadores de contenidos: campos, subcampos e indicadores (Sistema de Información Universitaria, 2002). Estas características generales permiten que se puedan establecer distintos niveles de codificación según el nivel de detalle que se pretenda en la descripción bibliográfica y diferentes tipos de lecturas de los datos almacenados. En consonancia con la cooperación y su uso internacional, respeta el protocolo Z39.50 para el intercambio de información de distintos sistemas. De esta forma, se facilita la consulta y la exportación de registros MARC que estén disponibles en servidores cliente Z39.50. En este sentido, la adopción del formato MARC permitiría retomar la cooperación que se realizaba en la década del noventa con bibliotecas a fines que utilizaban el mismo formato, y aún de forma enriquecida ya que se ampliaría el horizonte de bibliotecas potenciales de colaboración, y se agilizarán los tiempos de intercambio de datos gracias a la importación/exportación en tiempo real que permite el trabajar con los servidores Z39-50.

Por lo expuesto, si bien los beneficios del formato MARC son muy superiores a los utilizados anteriormente en la Biblioteca, su complejidad y nivel de detalle implicaba un gran desafío para realizar la migración sin pérdidas de datos y para adaptar las informaciones que requerían ser subdivididas en subcampos o ingresar de forma codificada. Para efectuar esta compleja tarea se iniciaron los siguientes pasos, teniendo en cuenta las recomendaciones e indicaciones efectuadas en el artículo de Saborío Acuña y Chinchilla Arley (2014), que resultó muy útil:

 Creación de tablas de equivalencias entre CEPAL y RELAP con MARC21: se detectaron todos los campos utilizados y se buscaron las equivalencias correspondientes. A su vez se registraron indicaciones referentes a la lectura de los datos, si proporcionaban información codificada, si los datos requerían conversiones (por ejemplo: códigos ISO a MARC) y/o si requerían subdividirlos en subcampos. Para esta tarea, se recibió como un aporte, un documento elaborado por personal de la Sistema Integrado de Documentación de la Universidad Nacional de Cuyo<sup>[5](#page-6-0)</sup>, quien desinteresadamente facilitó la herramienta para tomarla de base.

 Realización de una tomografía de las bases de datos con la herramienta SWK (Swiss knife)<sup>[6](#page-6-1)</sup>, la cual permitió saber el estado de las bases de datos. De esta forma, a partir de esta evaluación se pudieron detectar cantidad de registros, registros vacíos, cantidad de campos usados, campos no usados, campos duplicados, campos con errores, etc.

 Evaluación y toma de decisiones en base al informe generado con SWK y la tabla de equivalencias confeccionada, para realizar cambios globales, corrección de errores, unificación de campos en algunos casos, en otros, división de campos, eliminación de caracteres y demás. La unificación de códigos idioma se realizaron con WINISIS y también se utilizó un programa de Winisis que se llama MX.

 Armado en base a la tabla de equivalencias de una FST de reformateo para realizar la migración a un formato MARC21.

<span id="page-6-0"></span><sup>5</sup> <http://sid.uncuyo.edu.ar/>

<span id="page-6-1"></span><sup>&</sup>lt;sup>6</sup> [http://portal.unesco.org/ci/en/ev.php-URL\\_ID=17110&URL\\_DO=DO\\_TOPIC&URL\\_SECTION=201.html](http://portal.unesco.org/ci/en/ev.php-URL_ID=17110&URL_DO=DO_TOPIC&URL_SECTION=201.html)

 Chequeo de la base resultante en IsisMARC para detectar faltantes de datos o errores. Estas tareas de revisiones y correcciones de la FST se extendieron durante 8 meses, trabajando en primera instancia con los registros bibliográficos de monografías; luego de publicaciones periódicas; y finalmente, analíticas.

• Revisión de la base exportada en MARC21 con la herramienta MARCedit<sup>[7](#page-7-0)</sup> para ajustar los últimos detalles, por ejemplo, la definición de los tipos de ítem y del código de la biblioteca que requería el archivo para ser importado en Koha. Luego se procedió a la importación propiamente dicha de las bases de datos migradas a Koha.

Cabe destacar que las tareas de reformateo y preparación del archivo .mrc final requerido para importar en Koha, se encomendaron a un profesional informático de la Universidad Nacional del Comahue<sup>[8](#page-7-1)</sup> que tenía experiencia en su propia biblioteca sobre el tema (Múñoz y Múñoz, 2011), y con quien se habían estado intercambiando consultas sobre el tema de migración de datos. El conocimiento sobre dicha experiencia pudo obtenerse a partir de una presentación en el *Workshop sobre software libre o gratuito,* organizado en diciembre del año 2011 por el Sistema de Información Universitaria (SIU).

A continuación se detallan los procedimientos realizados para la homogeneización de la base de datos que correspondieron a las correcciones y cambios globales mencionados que se requerían para la migración de formato:

## **a) Adición de subcampos:**

 Agregado de los subcampos \$a y \$b para separar el "Título propiamente dicho" de "Otra información sobre el título" y los "títulos paralelos" en los campos CEPAL 12, 18, 25 y 30. Esta modificación se puede realizar con el utilitario de Isis MX, a través del siguiente procedimiento:

# **mx** base "proc='d18', if  $p(v18)$  then ('a18\$^a',v18,'\$'/) fi" copy=base now -all

Esta línea se ejecuta desde el DOS de Windows y lo que hace es crear el subcampo \$a en el campo CEPAL 18, y copiar todo el contenido. Luego se realiza una búsqueda con Winisis y se reemplazan los ":" en el campo CEPAL 18 por "^b". De esa forma queda armado el campo CEPAL 18 con sus subcampos respectivos. Este procedimiento se repite para que requieran la subdivisión en subcampos.

 Agregado del subcampo \$e para separar la función asignada a algunos autores en los campos CEPAL 16 y 23: ed., colab., comp., coord., dir., org., prod., trad.

# **b) Adición de información para completar datos requeridos en MARC:**

<span id="page-7-0"></span><sup>7</sup> [http://marcedit.reeset.net](http://marcedit.reeset.net/)

<span id="page-7-1"></span><sup>8</sup> <http://bibliocentral.uncoma.edu.ar/?q=node/2>

 Agregado del subcampo \$n con la forma de adquisición (donación) en el Campo CEPAL 77 (descriptor estadístico) que corresponde al campo MARC 037.

 Agregado del subcampo \$q - tipo de formato electrónico (.jpg) en el campo CEPAL 100 (imagen de tapa) que corresponde al campo MARC 856 (localización y accesos electrónicos).

**c) Modificaciones en la base de datos bibliográfica en formato CEPAL mediante la opción "correcciones globales" de WinIsis:**

Borrado de guiones del ISBN en el campo CEPAL 47.

 Unificación de los siguientes datos ingresados con algunas variantes: [s.n.] en campo CEPAL 38; y [s.l.] en campo CEPAL 39.

 Revisión y corrección de los registros bibliográficos en los que figuraba "s" en el campo CEPAL 05 (nivel bibliográfico). En la mayoría de los casos correspondía reemplazarlo por "a", en algunos casos por "m" o sobrescribir el registro.

 Revisión de los casos de analíticas de monografías (am) en el campo CEPAL 06, en los que figuran las páginas en el campo CEPAL 14 y campo CEPAL 20. En ellos correspondió borrar el contenido del campo CEPAL 20.

 Reemplazo de los códigos ISO de idiomas (campos CEPAL 64) por los códigos MARC: <http://www.loc.gov/marc/languages/>

• Solicitud a la Library of Congress del código MARC de organizaciones<sup>[9](#page-8-0)</sup>. Una vez asignado se reemplazó la forma de indentificación de la Biblioteca utilizada en CEPAL (AR-FLACSO) por el código MARC: AR-BaFLA.

En esta instancia, también se plantearon una serie de cuestiones a ser resueltas y que se vinculaban con los formatos empleados y al sistema Wcircu utilizado para las transacciones de circulación. Este sistema permitía gestionar los préstamos a partir del código de ubicación de un ítem, a diferencia de los SIGB que requieren un número de control unívoco que identifique cada ítem (ejemplar) existente en la Biblioteca. Cabe señalar que aunque muchas bibliotecas utilizan a este fin los números de inventario asignados a los ítems existentes en el acervo bibliográfico, no se pudo adoptar esta solución ya que la Biblioteca no contaba con este número administrativo. Esta falta implicó evaluar alternativas para resolver eficazmente un problema que implicaba un gran esfuerzo y trabajo retrospectivo sobre todas las existencias. Se pudo resolver en la etapa de migración la repetición del campo MARC local de ubicación 942 definido en Koha con los datos básicos necesarios: \$8 – colección; \$a Localización permanente; \$b Localización actual; \$o Signatura topográfica; \$t Número de ejemplar y \$y Tipo de ítem. Sin embargo, únicamente se pudo

<span id="page-8-0"></span> $\overline{9}$ 

asignar de forma automática un número de control unívoco al primer ejemplar existente para cada registro bibliográfico de monografía (\$p código de barras). La asignación numérica necesaria para los ejemplares repetidos, así como la creación de las etiquetas y etiquetado retrospectivo correspondieron a tareas manuales que se realizarían en la etapa de ajustes en la implementación del nuevo sistema. Se detallan a continuación algunos parámetros que se tuvieron en cuenta para resolver automáticamente, al menos de forma parcial, el problema expuesto:

\* Los registros de analíticas no llevarían asignación de nº de control. Esto está indicado en los campos CEPAL 05 (a) y 06 (am, as, amc, ams).

\* Un registro con indicación de más de un ítem llevaría tantos campos 942 como ítems contenga. Casos:

a) Ejemplares: indicado en el campo CEPAL 03 de ubicación física, luego del código de ubicación:

:1:2 --> 2 ejemplares = 2 campos 942 subcampos \$8 \$a, \$b, \$o, \$t, \$y;

:1:2:3 ---> 3 ejemplares = 3 campos 942 subcampos \$8 \$a, \$b, \$o, \$t, \$y;

:1:2:3:4 ---> 4 ejemplares = 4 campos 942 subcampos \$8 \$a, \$b, \$o, \$t, \$y; etc.

b) Números de volumen: indicado en el campo CEPAL 21 Número de volumen:

2 v. : 2 campos 942 subcampos \$8 \$a, \$b, \$o, \$t, \$y;

3 v. : 3 campos 942 subcampos \$8 \$a, \$b, \$o, \$t, \$y;

4 v. : 4 campos 942 subcampos \$8 \$a, \$b, \$o, \$t, \$y; etc.

En este caso, para considerar todas las variables posibles, se exportaron los campos CEPAL 21 y 27, para ver los contenidos y resolver manualmente aquéllos que así lo requerían.

### *3.3. Instalación, configuración e implementación de Koha*

De forma paralela al trabajo de migración de formatos, el Área de Sistemas de FLACSO instaló Koha a modo de prueba. Esta instancia permitió a la Biblioteca tener el primer acercamiento a la interfaz interna del sistema. Se comenzaron a leer los manuales y se fueron despejando dudas técnicas que surgían a través de la suscripción al grupo de discusión de Koha para hispanohablantes mencionado al principio de este trabajo. Asimismo, se detectaron las necesidades de configuración y se registraron los errores que surgían u opciones que requerían de la intervención de los profesionales informáticos.

Finalizada la etapa de migración de formatos, se instaló de modo definitivo en los servidores de la institución y se inició la configuración interna requerida. Se definieron los parámetros básicos (bibliotecas y grupos, tipos de ítem y valores autorizados). También se configuraron las preferencias globales del sistema; se editaron los hojas de trabajo para la catalogación y se agregaron datos predeterminados y opciones desplegables establecidas en los valores autorizados mencionados; se estructuraron las categorías de usuarios y las reglas de circulación; y se editaron segmentos de información y de diseño del OPAC que se podían hacer desde la interfaz administrativa sin modificar las plantilla general predeterminada que ofrece.

En la línea de trabajo en cooperación desarrollada por la Biblioteca desde sus inicios, se decidió establecer una comunicación para despejar algunas dudas técnicas sobre Koha con la Biblioteca de la Universidad Metropolitana para la Educación y el Trabajo (UMET)<sup>[10](#page-10-0)</sup>, la cual estaba también implementando el software y su personal poseía conocimientos sobre ciertas cuestiones de instalación y configuración que resultaron por demás útiles.

Por otra parte, se confeccionó un manual de procedimientos para la catalogación en el nuevo sistema, lo cual llevó a replantear el esquema de trabajo de quienes realizan la catalogación en la Biblioteca, en un doble sentido: adaptación al nuevo formato de descripción MARC21 y adecuación a la interfaz de Koha.

Entre las tareas de implementación y adaptación al nuevo sistema, se debieron realizar de modo manual correcciones y ajustes del catálogo: carga de imágenes de tapas de libros y tesis (aproximadamente 2.000 imágenes que ya estaban en la base anterior); creación de enlaces al registro madre de registros bibliográficos correspondientes a artículos de revistas y capítulos de libros (aproximadamente 4.700 casos); revisión de registros por tipo de ítem (obras de referencia, artículos electrónicos, CD ROMs, DVDs, tesis) para adecuar algunos casos a los tipos de ítem más específicos definidos en el Koha; arreglo de caracteres que en la migración habían pasado con fallas y dificultaban la recuperación de la información; etc.

En diciembre de 2014, luego de 3 meses de correcciones y ajustes, se dieron de baja los dos catálogos que funcionaban bajo WXis y se difundió la nueva interfaz de Koha<sup>[11](#page-10-1)</sup>, con amplia aceptación por parte del público usuario. Cabe señalar que aún se están realizando correcciones menores, pero que no generan dificultades en la recuperación de la información requerida.

A principios del mes de julio del corriente año, dos integrantes del staff de la Biblioteca participaron del evento organizado por la Biblioteca de la Facultad de Ingeniería de la UBA y la Universidad Nacional de Córdoba. El Koha Hackfest permitió compartir experiencias con otras bibliotecas universitarias que participaron del mismo y, a su vez, adquirir nuevos conocimientos sobre sus funcionalidades, desarrollos, novedades, forma de trabajo colaborativo para el desarrollo y formas de participación para cooperar con el mismo. Luego, la información se compartió al interior de FLACSO como una forma de socializarla.

<span id="page-10-0"></span><sup>10</sup> <http://umet.edu.ar/biblioteca/>

<span id="page-10-1"></span><sup>11</sup>  [koha.flacso.org.ar](file:///Documents%20and%20Settings/mccorda/Configuraci%C3%B3n%20local/Temp/koha.flacso.org.ar/)/

#### *3.4. Control de existencias y etiquetado del acervo bibliográfico*

Otra tarea manual y por demás ardua, es la del etiquetado de todas las existencias del acervo bibliográfico de la Biblioteca. Para encarar este trabajo se definió un flujo de trabajo (fig. 1), se establecieron responsables para las diferentes tareas, y se confeccionaron las siguientes herramientas:

- **Instructivo para el personal**: se determinaron las indicaciones para el pegado de las etiquetas según el tipo de material y las tareas de control que el responsable de una secuencia determinada debía llevar a cabo. También se detalló un diagrama con el flujo de trabajo completo para que todo el personal conozca las subtareas relacionadas a la asignada a su responsabilidad.
- **Planilla de control para la confección de etiquetas y asignación de responsables de secuencias**: en esta planilla se registran las secuencias de los materiales con las etiquetas confeccionadas y el personal responsable de su etiquetado en estantería. La confección de las etiquetas se realiza con la herramienta de creación de etiquetas de Koha a partir de la revisión de registros bibliográficos que se hace con la herramienta "Inventarios/existencias", en la cual se detectan los ítems que no tienen número de control asignado y se crean.
- **Planilla de control del etiquetado en estantería**: en esta planilla se registra la fecha del etiquetado; el responsable de la secuencia; los ítems sin número de control (existencias no registradas); y/o los ítems que se encuentran prestados y que quedan pendientes. Cabe señalar que estas tareas se realizan sin interrumpir el servicio de préstamo en sus distintas modalidades, por lo que periódicamente se efectúa una revisión para el etiquetado de los ítems que estaban en préstamo y fueron devueltos.

Por otra parte, se establecieron algunas etapas: libros de la colección central (tomando el criterio del más nuevo al más antiguo en orden secuencial que es como están ordenados en las estanterías); tesis; documentos e informes de investigación; DVDs y CD ROMs; colecciones especiales. Un dilema lo plantean las colecciones de revistas, que aún permanece sin dilucidarse y que se definirá a futuro.

> Detección en el registro bibliográfico de ítems sin número de control.

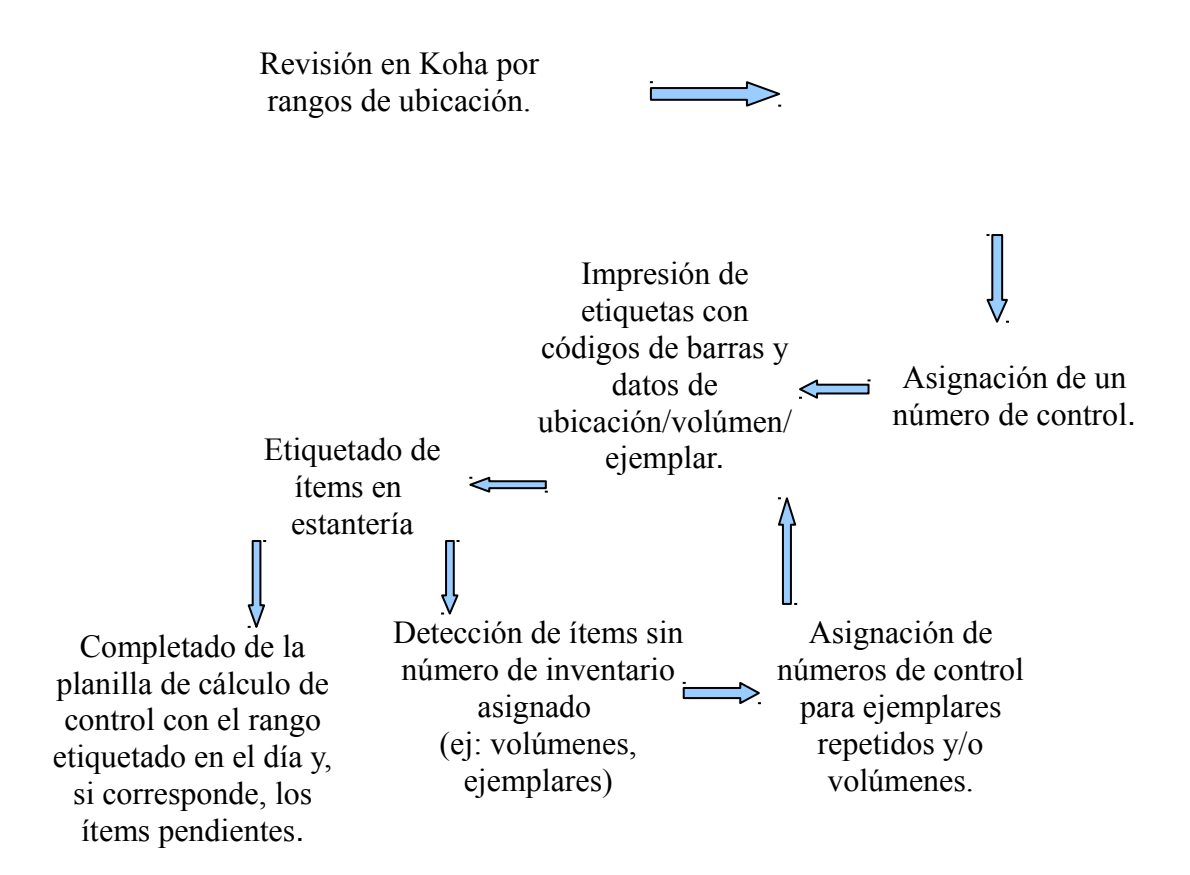

**Fig. 1: flujo de trabajo para etiquetado y control de existencias.**

# **4. Conclusiones**

La adopción de un software libre y la cooperación bibliotecaria se constituyen en dos de las políticas seguidas por la Biblioteca de FLACSO para enfrentar los desafíos profesionales que se le presentan en su gestión y desarrollo. El trabajo ha intentado demostrar la importancia de su combinación para obtener un resultado que ha sido muy satisfactoria para la comunidad usuaria de esa institución, así como un proceso de aprendizaje y crecimiento profesional para quienes se desempeñan en ella. Queda por delante la implementación del módulo de circulación (préstamos, devoluciones, reservas en línea, etc.), que tendrá que hacerse de la mano del Área de Informática para articular con el sistema de alumnos y otras aplicaciones existentes en la institución.

Si bien existieron restricciones presupuestarias, de personal, tecnológicas, etc., en la migración de SIGB, la tarea pudo emprenderse, aunque obviamente no sin escollos. Un margen mayor de inversión hubiera facilitado el proceso, acortado los tiempos y ejecutado en plazos más razonables la implementación de los diferentes módulos, incluso aportando con algún desarrollo a la comunidad Koha. No obstante, hubo que actuar con lo dado y recurriendo a los vínculos con otras instituciones que generosamente prestaron su apoyo y ayuda ante diferentes consultas, requerimientos y dificultades.

Los provectos a futuro se orientan a mejorar la interfaz de búsqueda en aspectos que hagan no sólo a su faz estética, sino también a la accesibilidad de la misma. También se desean explorar más las opciones que brinda el mismo software en cuanto a la generación de informes ligados a la adquisición y la catalogación, que por el momento se continúan haciendo de manera manual. Además, se proyecta añadir servicios en línea y continuar desarrollando el catálogo, en un desafío que se presenta también como paulatino, de adopción de las nuevas normas de descripción RDA.

#### **Bibliografía**

- Albornoz, S. B. y García Acosta, A. (2004). Hacia una misión compartida: el desafío de la cooperación y de la participación. En Simposio Electrónico Redes de Bibliotecas: Oportunidades para el Cambio, Ciudad Autónoma de Buenos Aires, Argentina.

- Arriola Navarrete, O. y Montes de Oca Aguilar, E. (2014). Sistemas integrales de automatización de bibliotecas: una descripción sucinta. Bibliotecas y archivos. Cuarta época, 1(3). Disponible en:

<http://eprints.rclis.org/24259/>

- Biblioteca Nacional (España). (2013). Formato MARC 21 bibliográfico: introducción a la edición en español. [On line]. Disponible en:

<http://www.bne.es/es/Micrositios/Guias/Marc21/Introduccion/>

- Corda, M. C. y otros. (2011, nov. 25). Desarrollo de un sistema integrado de gestión bibliotecaria y biblioteca digital: experiencia de un trabajo cooperativo entre la Facultad de Filosofía y Letras y la Facultad Latinoamericana de Ciencias Sociales. En 7º Encuentro Internacional y III Nacional de Catalogadores Estándares y Procedimientos para la Organización de la Información, Ciudad Autónoma de Buenos Aires, Argentina. Disponible en:

[http://www.bn.gov.ar/evento/vii-encuentro-internacional-y-iii-nacional-de-catalogadores](http://www.bn.gov.ar/evento/vii-encuentro-internacional-y-iii-nacional-de-catalogadores-estandares-y-procedimientos-para-la-organizacion-de-la-informacion-2)[estandares-y-procedimientos-para-la-organizacion-de-la-informacion-2](http://www.bn.gov.ar/evento/vii-encuentro-internacional-y-iii-nacional-de-catalogadores-estandares-y-procedimientos-para-la-organizacion-de-la-informacion-2)

- Chinchilla Arley, R. (2011). El software libre: una alternativa para automatizar unidades de información. Revista bibliotecas, 29(1). Disponible en:

<http://www.revistas.una.ac.cr/index.php/bibliotecas/article/view/1557>

- Chinchilla Arley, R. y Fernández Morales, M. (2012). Bibliotecas automatizadas con software libre: establecimiento de niveles de automatización y clasificación de aplicaciones. Revista bibliotecas, 30(2). Disponible en:

<http://www.revistas.una.ac.cr/index.php/bibliotecas/article/view/4912>

- Engard, Nicole C. (2011). Koha 3.8 Manual (es). [On line]. Disponible en: [http://manual.Koha-community.org/3.8/es/](http://manual.koha-community.org/3.8/es/)

- Etcheverry, P. J. (2011, ago. 29- sept. 2). GPLIB: el encuentro de lo tangible y lo intangible en el software libre. El proyecto de creación de un sistema libre de gestión y repositorio de objetos digitales. En 40º Jornadas Argentinas de Informática, Córdoba, Argentina.

- The Joint Steering Committee for Revision. (2003). Reglas de catalogación angloamericanas. 2ª. ed. Bogotá: Rojas Eberhard Editores.

- Library of Congress. (2008). Formato MARC 21 conciso para registros bibliográficos. [On line]. Disponible en:

<http://www.loc.gov/marc/bibliographic/ecbdspa.html>

- Merlo Vega, J. A. y Sorli Rojo, A. (1998). La cooperación bibliotecaria en tiempos de Internet. Anuario Socadi de información y documentación, 245-254.

- Muller, T. (2011). How to choose a free and open source integrated library system. OCLC systems & services: international digital library perspectives, 27(1), 57-78.

- Múñoz, C. y Múñoz, G. (2011, dic.). Koha: sistema integral de gestión de bibliotecas. Biblioteca Central Universidad Nacional del Comahue. En Workshop sobre software libre o gratuito, Ciudad Autónoma de Buenos Aires, Argentina. Disponible en: [bibliocentral.uncoma.edu.ar/sites/default/files/Koha\\_bsas.pps](file:///Documents%20and%20Settings/mccorda/Configuraci%C3%B3n%20local/Temp/bibliocentral.uncoma.edu.ar/sites/default/files/koha_bsas.pps)

- Rodríguez Parada, C. (2010). Bibliotecas: el largo camino del estado natural a la cooperación. El profesional de la información, 19(5), 457-462.

- Saborío Acuña, J. I. y Chinchilla Arley, R. (2014). Metodología para la migración de datos bibliográficos entre programas de software de automatización: de CEPAL a MARC. E-Ciencia de la información, 4(2). Disponible en:

<http://revistas.ucr.ac.cr/index.php/eciencias/article/view/15126>

- Sistema de Información Universitaria (Argentina). (2002). MARC 21 bibliográfico: monografías impresas: curso de educación a distancia. Buenos Aires: SIU.

- Sistema de Información Universitaria (Argentina). (2011, dic.). Workshop sobre software libre o gratuito, Ciudad Autónoma de Buenos Aires, Argentina. Disponible en:

[http://www.siu.edu.ar/se-realizo-con-exito-el-work-shop-sobre-software-libre-o-gratuito-para](http://www.siu.edu.ar/se-realizo-con-exito-el-work-shop-sobre-software-libre-o-gratuito-para-gestion-bibliotecaria/)[gestion-bibliotecaria/](http://www.siu.edu.ar/se-realizo-con-exito-el-work-shop-sobre-software-libre-o-gratuito-para-gestion-bibliotecaria/)